# **Connect zipForm to ODBR Dashboard**

## **Connect zipForm Account:**

- 1) Log into your ODBR dashboard.
- 2) Click on the zipForm icon.

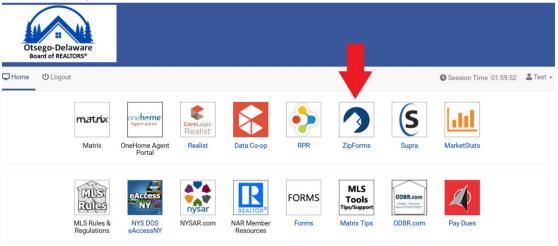

3) Enter username and password to connect account.

**Note:** Members will only need to login once. After the initial login, members can access their zipForm account from the ODBR dashboard.

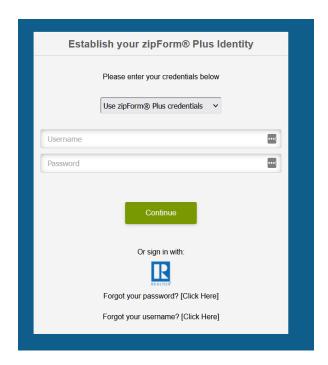

#### Done!

**Note:** Follow the directions below if you need to retrieve username and/or password.

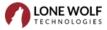

### **Retrieve Username:**

1) From the zipForm login screen, click on Forgot Your Username.

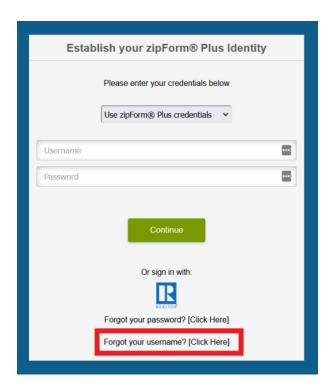

2) In the zipForm login screen, click on Forgot Username.

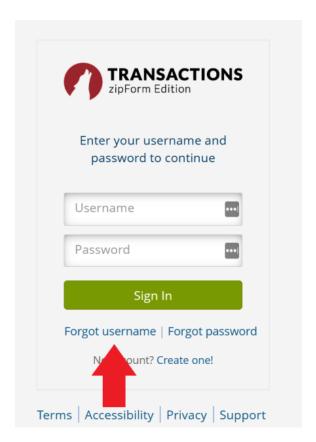

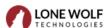

3) Enter the email associated with the account and click Next.

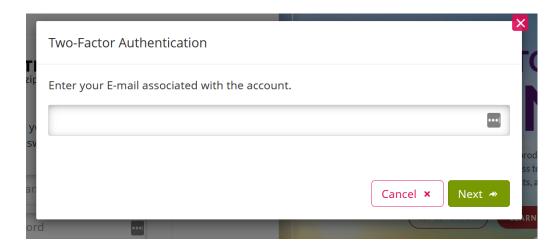

zipForm will send an email with your username. The email will look like this:

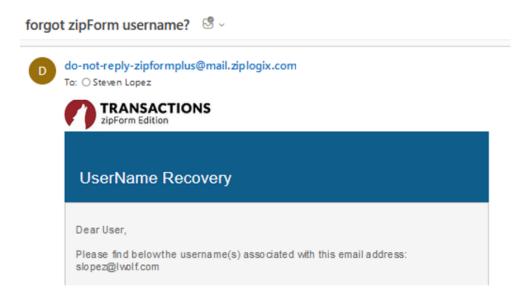

4) Return to the ODBR dashboard and click on the zipForm icon.

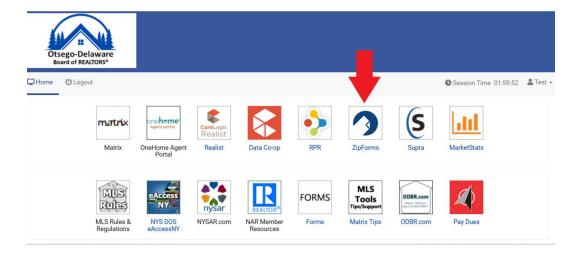

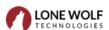

#### 5) Enter username and password to connect account.

**Note:** Members will only need to login once. After the initial login, members can access their zipForm account from the ODBR dashboard.

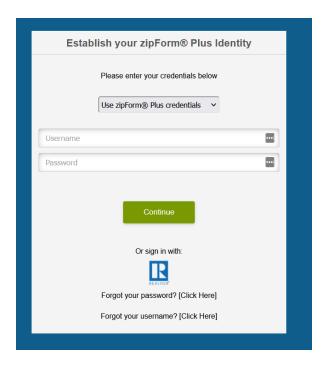

Done!

For assistance, connect with a support specialist via phone, email, or live chat!

Phone: 866-CRY-WOLF (279-9653)

Email: <a href="mailto:support@lwolf.com">support@lwolf.com</a>

Live Chat/Resource Page: <a href="https://www.lwolf.com/support">https://www.lwolf.com/support</a>

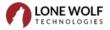

# **Retrieve Password:**

1) From the zipForm login screen, click on Forgot your password.

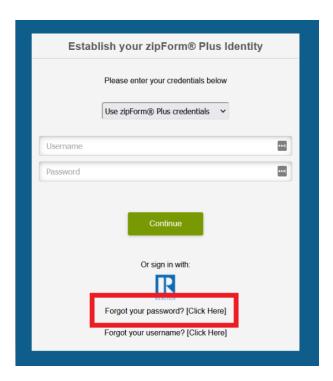

2) In the zipForm login screen, click on Forgot Password.

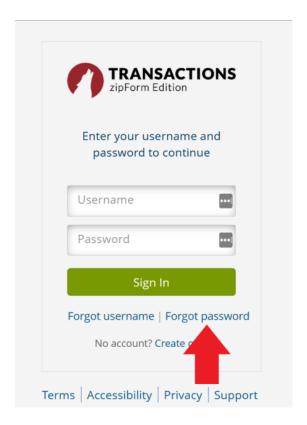

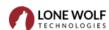

3) In the pop-up screen, enter username and click Next.

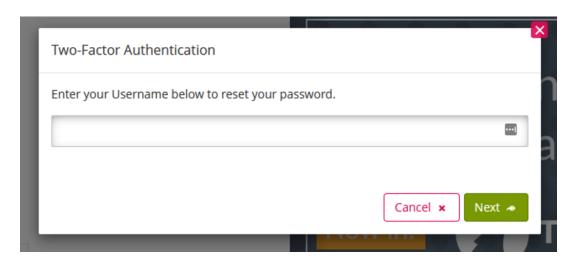

4) On the following screen, select Email, then click Next.

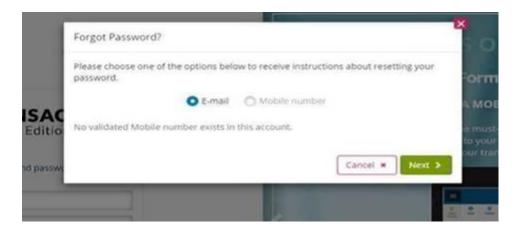

zipForm will send an email with a validation code. The email will look like this:

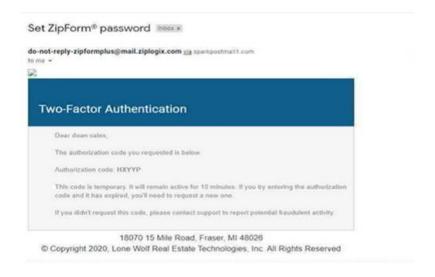

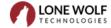

5) Copy the code and paste into the following field and click on Validate.

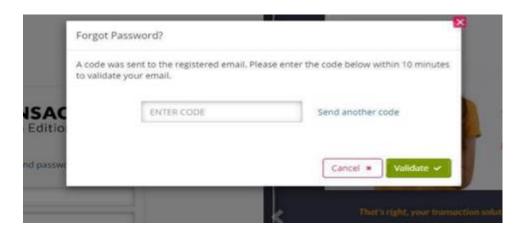

6) In the following screen, enter and confirm a new password.

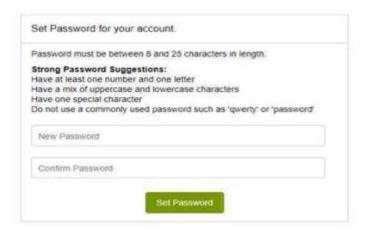

7) Once a new password is set, return to the ODBR dashboard and click on the zipForm icon.

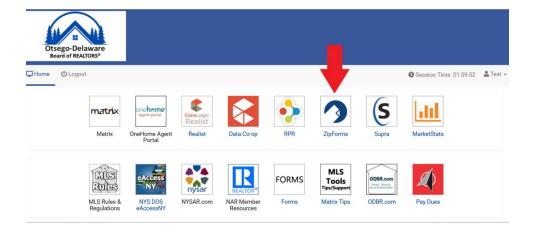

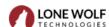

#### 8) Enter username and password to connect account.

**Note:** Members will only need to login once. After the initial login, members can access their zipForm account from the ODBR dashboard.

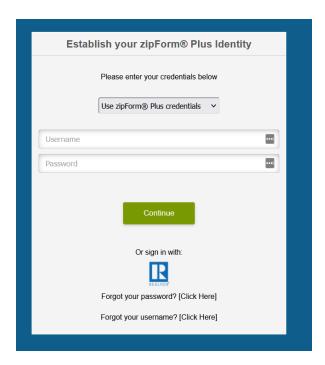

Done!

For assistance, connect with a support specialist via phone, email, or live chat!

Phone: 866-CRY-WOLF (279-9653)

Email: <a href="mailto:support@lwolf.com">support@lwolf.com</a>

Live Chat/Resource Page: <a href="https://www.lwolf.com/support">https://www.lwolf.com/support</a>

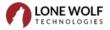